# **HANSATON scout 5.5 برنامج** دلیل المستخدم

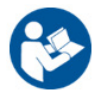

سوف يُشار إلى برنامج التركيب HANSATON scout 5.5 من الأن فصـاعدًا باسم "HANSATON scout" أو "برنامج التركيب" أو "برنامج تركیب".

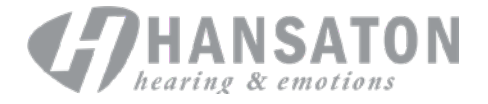

A Sonova Brand

# جدول المحتويات

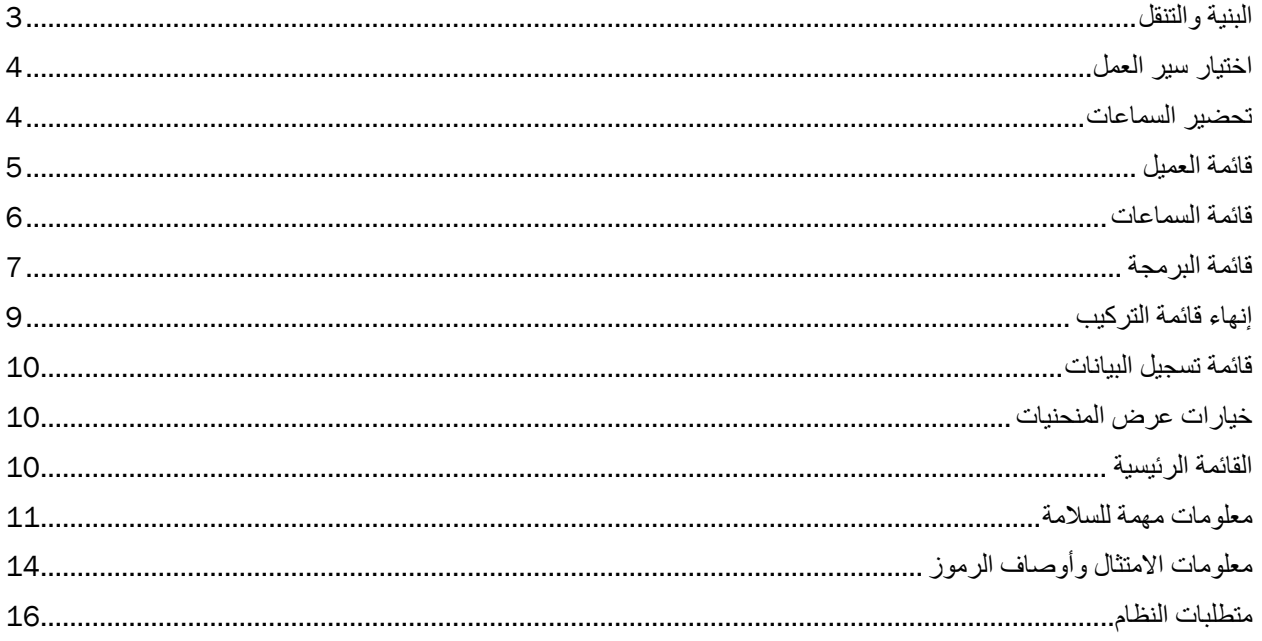

# <span id="page-2-0"></span>**البنیة والتنقل**

ی سیر التنقل في برنامج التركیب بشكل عام من أعلى إلى أسفل ومن الیسار إلى الیمین.

#### **خیارات القائمة الرئیسیة**

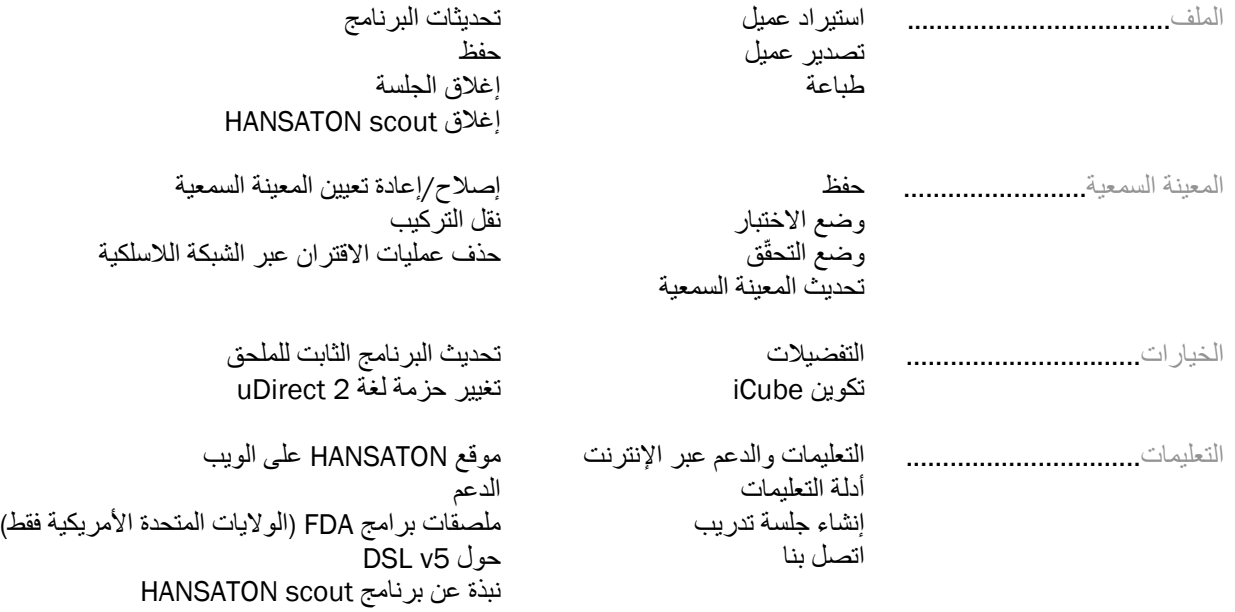

### **شریط الأدوات**

ی قع شریط الأدوات في الزاویة العلویة الیسرى من التطبیق. وظائف الأیقونة ھي كما یلي:

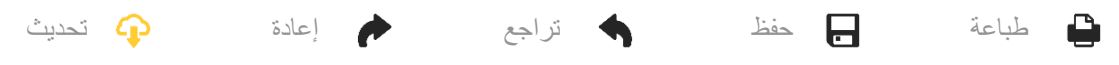

### **جزء العرض السریع**

یعرض جزء العرض السریع، الموجود في الزاویة العلویة الیسرى، معلومات حول حالة تركیب المعینة السمعیة. تحتوي كل علامة تبویب على معلومات إضافیة حول قسم معین ویمكن توسیعھا بالنقر فوق علامة الزائد.

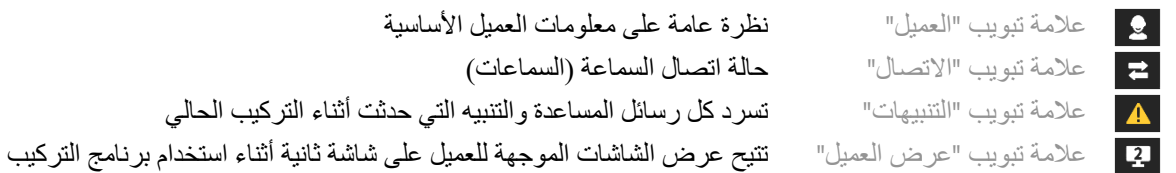

#### **الحساب**

انقر فوق الزر "الحساب" في الجزء العلوي الأیسر من الشاشة لمشاھدة كل التغییرات المعلقة وخیارات إعادة الحساب. سیعید حساب التركیب بناءً على البیانات، مثل مخطط السمع الحالي، وصیغة التركیب، وصوتیات المعینة السمعیة. تختلف خیارات الحساب الافتراضية تبعًا للتغييرات المعلّقة.

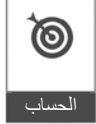

سیتم تمییز زر "الحساب" عند التوصیة بإعادة الحساب في أثناء التركیب.

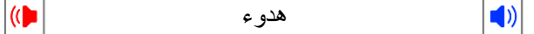

**كتم الصوت/إلغاء كتم الصوت** 

يشير إلى الحالة الحالية للمعينة (المعينات) السمعية: تم كتم الصوت إلغاء كتم الصوت. يمكن تحديد كتم الصوت الصوت بشكل الصوت بشكل فردي لكل جھاز أو في كلتا الأذنین من خلال النقر على منتصف الزر. یعرض منتصف الزر ً أیضا البیئة النشطة ً حالیا للمعینة (المعینات) السمعیة.

#### **وضع التركیب**

ی مكن تغییر وضع التركیب من خلال النقر على الزر واختیار الإعداد المطلوب من مربع القائمة المنسدلة. عندما یتم إدخال معلومات العمیل ویكون العمر 18 عامًا أو أقل، سیطالبك برنامج التركیب تلقائیًا بتحدید خیار وضع التركیب عبر نافذة منبثقة.

یمكن تعدیل الإعدادات الافتراضیة لوضع التركیب ضمن خیارات > تفضیلات > جلسة التركیب > أوضاع اختصاصي الأطفال.

### <span id="page-3-0"></span>**اختیار سیر العمل**

في الزاویة العلویة الیسرى، یوفر برنامج التركیب ھذا إمكانیة الاختیار من نوعین من سیر التدفق:

#### **سیر العمل التقلیدي**

سير العمل هذا مخصص للتركيبات المتقدمة التي تتطلب وصولاً تفصيليًّا إلى كل المعلمات.

#### **سیر عمل التركیب ّ المركز**

سیر عمل موجَّه یمتاز بالسرعة والسهولة وله وصول إلى المعلمات الرئیسیة. سوف یوجهك سیر عمل التركیب المركّز عبر الخطوات المطلوبة لجلسة تركیب أولیة.

یمكنك التنقل عبر ھذه الخطوات عبر استخدام زري "التالي" و"العودة" في الجزء السفلي من الشاشة:

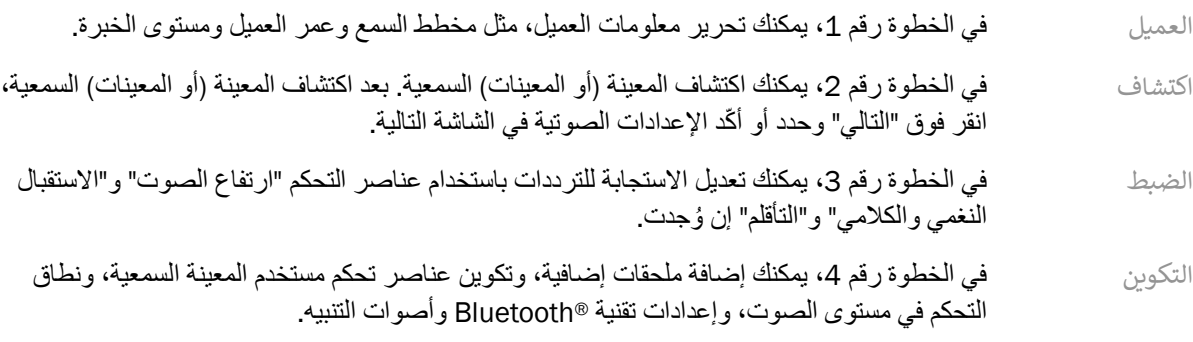

الإنهاء مستقدم الخطوة رقم 5، سترى ملخص تكوین المعینة (أو المعینات) السمعیة. ستقدم هذه الشاشة روابط سریعة إلى الطباعة أو الحفظ أو الوصول إلى صندوق أدوات التولیف الكامل ضمن نطاق سیر العمل التقلیدي.

### <span id="page-3-1"></span>**تحضیر السماعات**

#### **Noahlink Wireless™**

قم بتشغیل السماعة (السماعات) عن طریق تركیب البطاریات وإغلاق أبواب البطاریة، أو إذا كانت السماعة (السماعات) قابلة لإعادة الشحن، فاضغط مع الاستمرار على الجزء السفلي من الزر الموجود على كل من السماعة (السماعات) لمدة 3 ثوانٍ حتى يتغير ضوء المؤشر إلى اللون الأخضر الثابت. سیؤدي ھذا ً أیضا إلى وضع الوحدات في وضع الإقران، والذي یستمر لمدة 3 دقائق.

في حالة التوصیل بالسماعة (السماعات) التي لم یتم حفظھا في الجلسة الحالیة، یجب أن تكون السماعة (السماعات) في وضع الإقران. في حالة التوصیل بالسماعة (السماعات) التي تم حفظھا بالفعل في الجلسة الحالیة، لا یلزم أن تكون السماعة (السماعات) في وضع الإقران.

#### **® NOAHlink™ / HI-PRO**

السماعة (السماعات) من نوع خلف الأذن (BTE(/نوع المستقبل في القناة (RIC(: افتح باب البطاریة وأدخل كابل البرمجة في منفذ البرمجة. قم بتوصیل الطرف الآخر للكابل بـ NOAHlink أو PRO-HI) یتم تركیبھا في البدایة لفقدان سمع مسطح بمعدل 40 دیسیبل تم تكوینھ للأذن الیسرى).

ITE: قم بإزالة باب البطاریة وإدخال كابل البرمجة. ِصل الطرف الآخر من الكابل بـ NOAHlink أو PRO-HI.

#### **iCube II**

عند استخدام II iCube لأول مرة، سوف تحتاج إلى تكوین جھاز التركیب. حدد خیارات > تكوین iCube واتبع التعلیمات التي تظھر على الشاشة. أدخل البطاریات في السماعة (السماعات) وأغلق باب البطاریة. إما أن تضع السماعة (السماعات) داخل حلقة العنق لـ II iCube على مكتب أو ضع II iCube حول عنق العمیل وضع السماعة (السماعات) على أذني عمیلك.

## <span id="page-4-0"></span>**قائمة العمیل**

#### **المعلومات**

ت عرض ھذه الشاشة ملخص العمیل وملخص الجلسة والملحقات.

#### **مستوى الخبرة**

سوف یؤثر مستوى الخبرة المحدد في إعداد التأقلم الأولي بعد إجراء حساب التركیب الأولي. اختر من "أول مرة" أو "قصیر المدى" أو "طویل المدى".

#### **مخطط السمع**

انقر فوق الرسم البیاني لإضافة حدود إلى مخطط السمع، أو انقر بزر الماوس الأیمن للحصول على خیارات إضافیة. یمكن اختیار محول قیاس السمع من القائمة المنسدلة. بالإضافة إلى ذلك، یمكن إدخال معلومات مطابقة طنین الأذن المقاسة في الجزء السفلي من شاشة "مخطط السمع".

#### **RECD**

توفر هذه الشاشة خیار إدخال قیم الفرق الحقیقي من الأذن إلى القارنة (RECD) أو استیرادها إذا كانت موجودة بالفعل. إذا لم يتم قياس قيم RECD، فسیتم استخدام القیم المتوسطة المناسبة للعمر التي تم إنشاؤھا بواسطة صیغة التركیب المحددة. انقر فوق الزر إدخال RECD لإدخال قیم RECD.

#### **REUG**

ت وفر ھذه الشاشة خیار إدخال قیم الكسب الحقیقي بدون مساعدة الأذن (REUG (أو استیرادھا إذا كانت موجودة بالفعل. إذا لم یتم قیاس قیم REUG، فسیتم استخدام القیم المتوسطة المناسبة للعمر التي تم إنشاؤھا بواسطة صیغة التركیب المحددة. لإكمال شاشة REUG، أدخل البیانات الخاصة بالأذن المناسبة بالنقر على الرسم البیاني. یوفر النقر بزر الماوس الأیمن على الرسم البیاني ً أیضا خیار تعدیل النقاط. حدد استخدام البیانات المُدخلة لا**ستخدام بیانات REUG التي تم إدخالها في الرسم البیاني لأهداف صیغة التركیب أو** استخدام المتوسط لا**ستخدام** قیم REUG لمتوسط العمر المناسب.

## <span id="page-5-0"></span>**قائمة السماعات**

#### **التحدید**

تو فر شاشة "التحدید" خیارً ا لاكتشاف أو محاكاة السماعة (السماعات). للكشف:

- .1 اختر واجھة البرمجة المطلوبة من القائمة المنسدلة.
- 2. انقر فوق الزر "كشف" لإجراء عملية كشف. تأكد من أن السماعة (السماعات) مُعدّة للاكتشاف وفقًا لقسم "تحضير المعينات السمعیة" في ھذا الدلیل.
	- 3. في الحالات التي تختلف فيها البيانات الموجودة في المعينة السمعية عن تلك المخزّ نة في برنامج التركيب، اتبع المطالبات لتحدید التركیب الذي ترغب في استخدامھ.

#### **تغییر التقنیة**

لا تتوفر ھذه الشاشة إلا مع المعینات السمعیة التجریبیة myChoice. سیؤدي النقر فوق أحد أزرار مستوى التقنیة إلى بدء سیر عمل تغییر مستوى التقنیة. اتبع التعلیمات التي تظھر على الشاشة لتغییر مستوى التقنیة للمعینة (المعینات) السمعیة المتصلة. سیوفر سیر العمل الخیارات التالیة:

- نقل التركیب: لنقل بنیة البرنامج، والاستجابة للترددات، والصوتیات، وحالة التأقلم الذكي، والملحقات في جلسة العمیل الحالي إلى المعینة (أو المعینات) السمعیة.
	- إنشاء تركیب جدید: لإعادة ضبط المعینة (أو المعینات) السمعیة على القیم الافتراضیة الموصى بھا.

حدد الخیار الذي تریده وتابع خلال الخطوات في سیر العمل . سیتم فقد تسجیل البیانات في السماعة (السماعات) أثناء ھذه العملیة.

#### **الصوتیات**

قم بتكوین عناصر مثل: الاقتران، والتھویة، وخطاف (ناقل) الصوت، والأنابیب، وسماعة الأذن، ونوع المستقبل.

السماعة (السماعات) من نوع خلف الأذن (BTE (ونوع المستقبل في القناة (RIC(

- إذا كنت قد طلبت قالب أذن أو cShell باستخدام smartVent، فأدخل الرمز وسیستخدم برنامج التركیب التھویة المثلى ً تلقائیا
	- بالنسبة للأنواع خلف الأذن (BTE (حدد "الأنبوب العادي" أو "الأنبوب الرفیع" أو "الأنبوب الرفیع القوي" (إن ُوجد):
- o بالنسبة للأنواع خلف الأذن (BET (ذات الأنبوب العادي (خطاف (ناقل ) الصوت )، حدد "سماعة الأذن" و"حجم فتحة التھویة".
- o بالنسبة للأنواع خلف الأذن (BTE (ذات الأنبوب الرفیع أو الأنبوب الرفیع القوي، حدد "سماعة الأذن" و"حجم فتحة التھویة" و"طول الأنبوب".
	- بالنسبة لأنوع المستقبل في القناة (RIC(، حدد "المستقبل" و"سماعة الأذن " و"طول السلك (اختیاري)" و"حجم القبة (اختیاري)"
	- o في بعض المنتجات، یكتشف برنامج التركیب ً تلقائیا المستقبل أثناء عملیة الكشف. اضغط على الزر "فحص" للتحقق يدويًا من أن المستقبل الذي تم تركيبه هو الذي حددته في برنامج التركيب.

#### السماعة (السماعات) المخصصة

بالنسبة للمعینة (المعینات) السمعیة المخصصة، یمكنك تكوین فتحة التھویة. إذا كنت قد طلبت المنتجات المخصصة باستخدام smartVent، فسیقوم برنامج التركیب بقراءة الرمز واستخدام التھویة المثلى ً تلقائیا. باستخدام التركیبات المحاكاة، یمكنك تحدید نوع المعینة السمعیة من نوع الصیوان والمستقبل.

#### **الملحقات**

تعرض هذه الشاشة الملحقات المتوافقة مع السماعة (السماعات) التي تم تركيبها. حدد الملحق وانقر فوق زر تضمين في التركيب لتضمين الملحق في التركیب.

#### **التركیب المسبق**

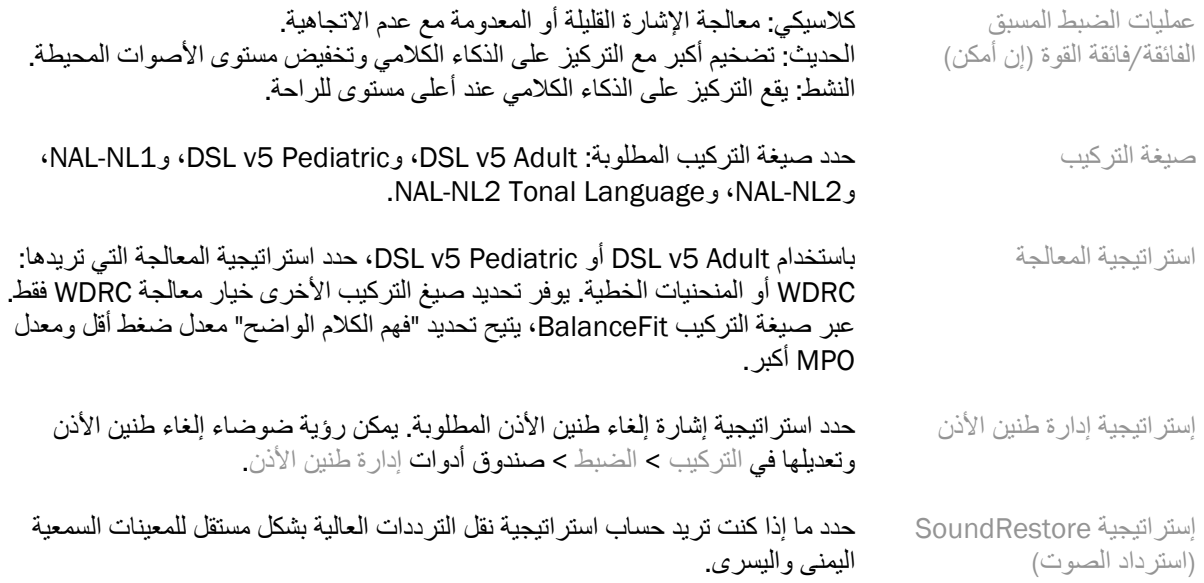

#### **InSituGram**

استخدم شاشة "InSituGram "لتقییم حساسیة السمع ومستویات ارتفاع الصوت غیر المریحة عبر الإشارات الصادرة عن السماعة (السماعات). یمكن استخدام نتائج قیاس InSituGram لتحدید أھداف صیغة التركیب.

انقر فوق زر بدء InSituGram للأذن التي ترید تقییمھا. اتبع سیر العمل في الموقع للتقدم عبر الاختبار.

# <span id="page-6-0"></span>**قائمة البرمجة**

# **الضبط الشخصي**

توفر هذه الشاشة وصولاً إلى معلمات التركيب الرئيسية.

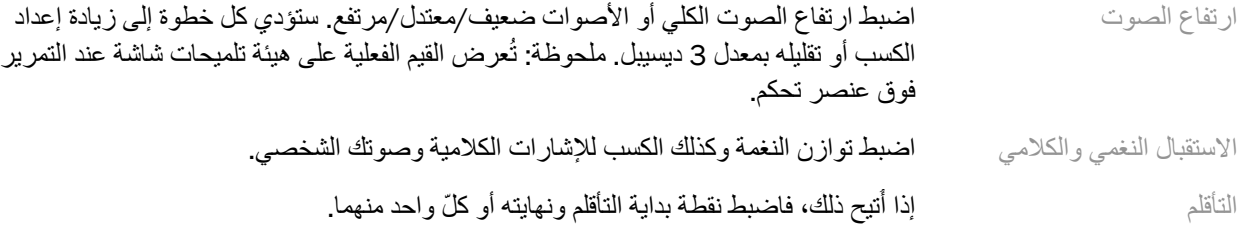

#### **الضبط**

على شاشة "الضبط"، يتم تحديد "كل البرامج" دائمًا افتراضيًا؛ هذا يضمن الحفاظ على الفروق النسبية بين كل البرامج عند إجراء التغییرات.

یمكن ضبط الإعدادات من خلال النقر على مربع الأدوات المناسب .

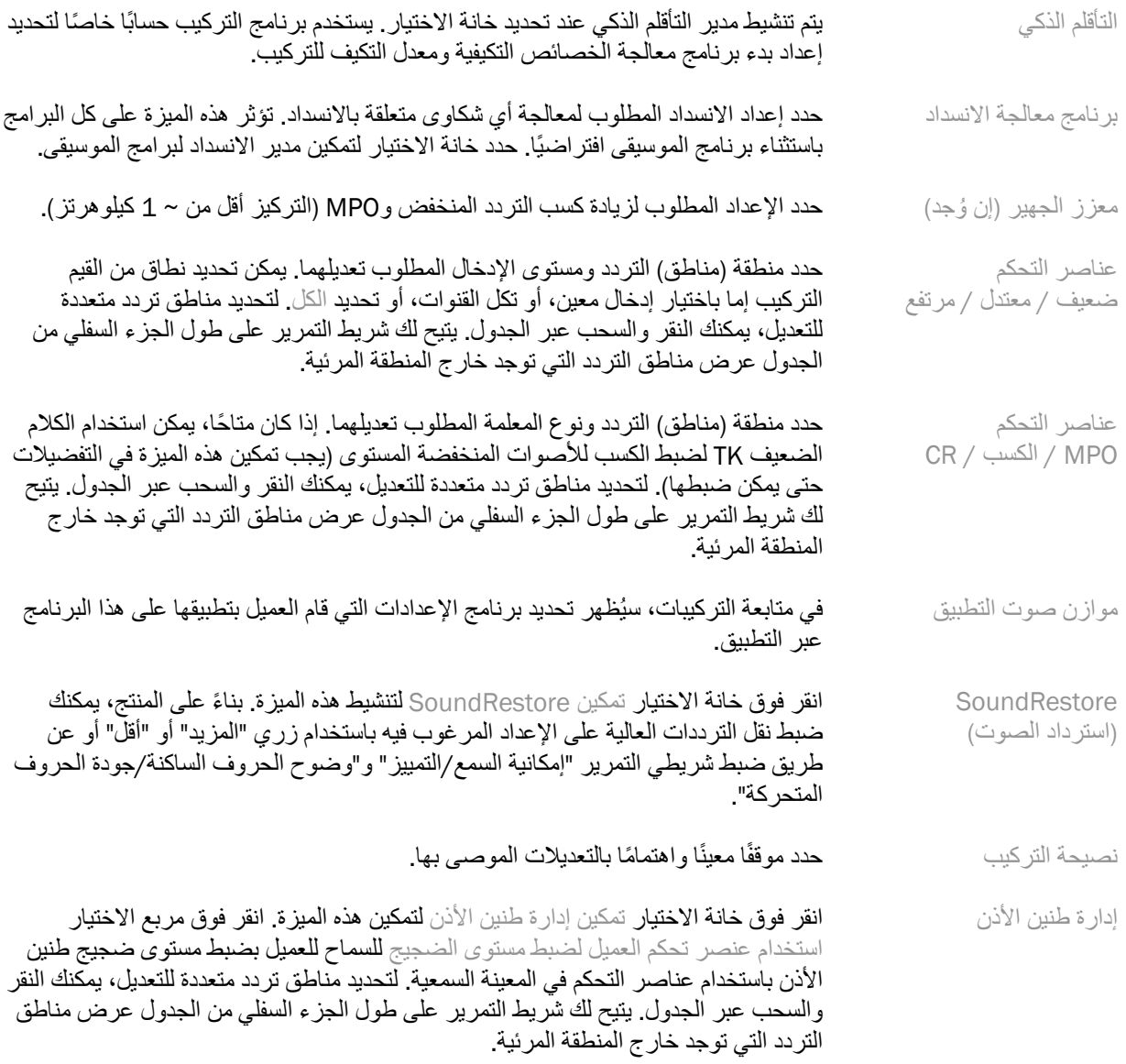

#### **تكوین المیزات**

حدد شاشة "تكوین المیزات" لضبط المعلمات التكیفیة في السماعة (السماعات). حدد البرنامج (البرامج) لعرض قیم المعلمات التكیفیة وتغییرھا.

#### **مدیر البرامج**

تسمح لك هذه الشاشة بإضافة البرامج الیدویة أو إزالتها، ونسخ البرامج وإعادة تسمیتها، وتغییر ترتیب البرامج، وتعیین وصول AutoDAI / PhoneConnect ) عند الاقتضاء). لإضافة برنامج ً یدویا، انقر فوق السھم الموجود بجوار البرنامج المناسب في قسم "البرامج المتاحة".

#### **تحسین حدة الضجیج**

حدد شاشة "تحسین حدة الضجیج" لتشغیل اختبار حدة الضجیج. في الحالات التي قد تكون فیھا البیئة قد أثرت على الاختبار (على سبیل المثال، وجود ضجیج زائدة)، تشمل النتائج مجموعة من القیم المُقاسة وقیم حدود حدة الضجیج المتوقعة؛ حینئذٍ تشیر الحالة إلى "غیر مكتمل". سیؤدي تكرار الاختبار إلى استبدال أي قیم متوقعة بقیم ُمقاسة إذا كان من الممكن الحصول علیھا بشكل موثوق بھ في بیئة الاختبار الحالیة. بمجرد اكتمال اختبار حدة الضجیج، یكون كسب المعینة السمعیة محدودًا كما ھو موضح في الرسم البیاني حیث:

- الخط الأسود = حد الضجیج
- الخط الرمادي = حد كسب المعینة السمعیة
- الخط الأخضر = الكسب المستھدف لإدخال نغمة نقیة بمقدار 50 دیسیبل
- الخط الأحمر أو الأزرق = كسب مساعد لإدخال نغمة نقیة بمقدار 50 دیسیبل

#### **قیاسات الأذن الحقیقیة (REM (التلقائیة**

وكذلك تسمح لك بإدماج سیر عمل مؤتمت ذي مقاییس أذن حقیقیة (REM (بحل FreeFit Aurical Otometrics. یسمح سیر العمل التدریجي بتنفیذ أنشطة الأذن الحقیقیة من داخل برنامج التركیب.

# <span id="page-8-0"></span>**إنھاء قائمة التركیب**

#### **إعداد المعینة السمعیة**

حدد شاشة "إعداد المعینة السمعیة" لتكوین وظیفة عناصر تحكم المستخدم في السماعة (السماعات). بالإضافة إلى ذلك، یوفر "إعداد المعینة السمعیة" إمكانیة الوصول إلى معلمات الجھاز الأخرى عبر مربعات الأدوات على طول الجزء السفلي من الشاشة:

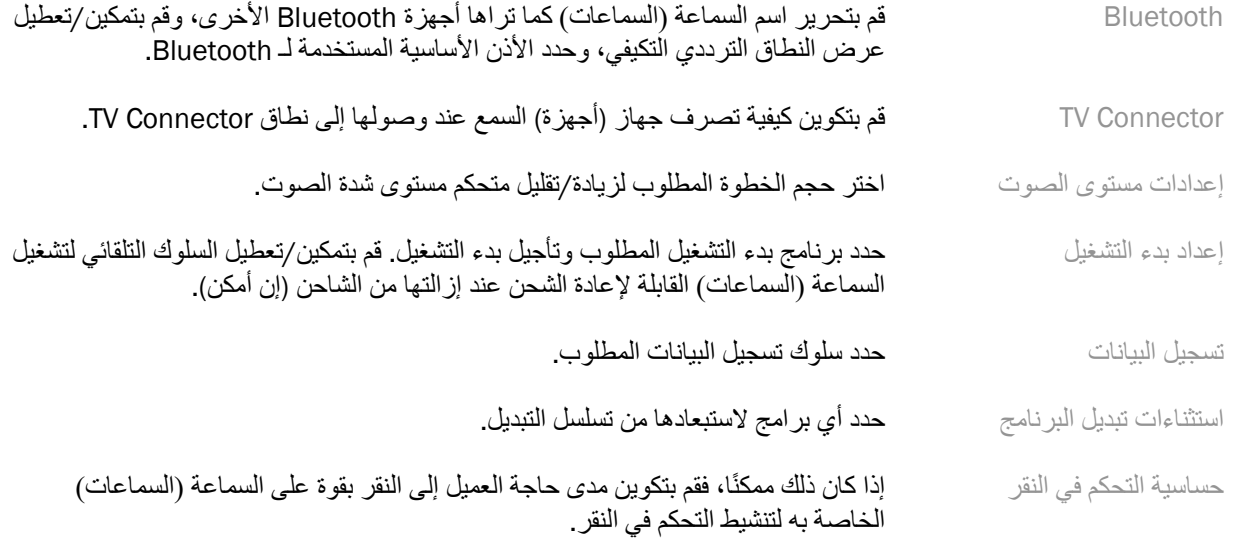

#### **أصوات التنبیھ**

#### قم بتوضیح وتكوین أصوات تنبیھ المستخدم في السماعة (السماعات).

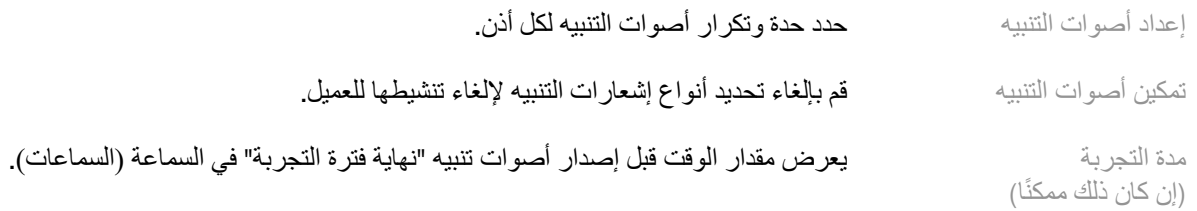

#### **ملخص التركیب**

توفر شاشة "ملخص التركيب" نظرة عامة على العناصر الأساسية المتعلقة بتركيب السماعة (السماعات). يوفر الجدول فرصة لإجراء فحص نھائي لإعدادات التركیب والحالة العامة قبل إنھاء الجلسة. یمكن الاطلاع على تفاصیل إضافیة بالنقر فوق الزر مزید من المعلومات إذا رغبت في ذلك.

تشمل ھذه الشاشة كذلك خیارات الطباعة، أو الحفظ، أو إغلاق الجلسة.

# <span id="page-9-0"></span>**قائمة تسجیل البیانات**

#### **تسجیل البیانات**

توفر هذه الشاشة رؤى حول كیفیة تفاعل العمیل مع السماعة (السماعات). یعرض مخطط في منتصف الشاشة النسبة المئویة للوقت المنقضي في أنواع مختلفة من بیئات الاستماع. یوفر الجدول معلومات تتعلق بمتوسط الاستخدام عملیات ضبط متحكم مستوى شدة الصوت عبر كل البرامج. تعرض ھذه الشاشة كذلك سجل الجلسات السابقة ومدة استخدام العمیل.

#### **محلل نمط الحیاة**

توفر هذه الشاشة لمحة عامة عن أسلوب حياة استماع العميل. يتم تصنيف كل الوقت الذي يتم قضاؤه في مواقف الاستماع الصوتية في العالم الحقيقي بواسطة السماعة (السماعات) ويتم تعيينه وفقًا لبيئات الاستماع المحددة.

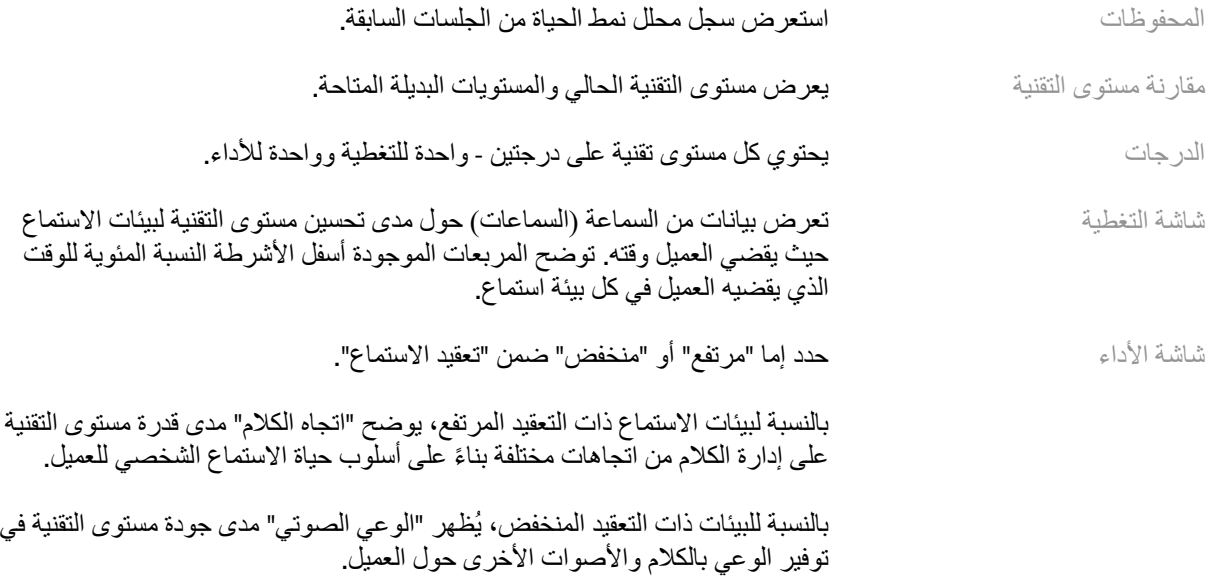

# <span id="page-9-1"></span>**خیارات عرض المنحنیات**

تعتمد كل المنحنيات المعروضة في برنامج التركيب، بغض النظر عن الرسم البياني لتحسين حدة الضجيج، على الأهداف التي تم إنشاؤها بافتراض إدخال الكلام. على أي شاشة تعرض رسمًا بيانيًا، قم بتغيير العرض بالنقر فوق أيقونة عرض المنحنى أعلى الرسم البياني الأيسر العلوي. یتم تطبیق التعدیلات التي تم إجراؤها هنا على الرسمین البیانیین الأیمن والأیسر.

ً بناء على قسم برنامج التركیب، ثمة خیارات مختلفة متاحة للاختیار.

## <span id="page-9-2"></span>**القائمة الرئیسیة**

تم توضيح خيار ات القائمة الرئيسية في قسم "البنية والتنقل" في هذا الدليل. فيما يلي بعض التفاصيل حول بعض عناصر القائمة.

#### **ّق وضع التحق**

يمكن العثور على وضع التحقّق ضمن المعينة السمعية > وضع التحقّق يؤدي ذلك إلى ضبط المعينة السمعية في وضع التحقّق للسماح بالاختبار من دون تداخل المیزات التكیفیة. ھناك 3 خیارات:

- المیزات التكیفیة نشطة: الحالة الافتراضیة
- التحقق من الأذن الحقیقیة: یتم تعطیل كل المیزات باستثناء إدارة الصوت المباشر ومجموعة الإدخالات
	- التحقق من قارنة cc:2 یتم تعطیل كل المیزات التكیفیة وتحدید الإدخال

#### **نقل التركیب**

ی مكن الوصول إلى سیر عمل نقل التركیب من خلال المعینة السمعیة > نقل التركیب. تساعد میزة "نقل التركیب" في نقل التركیب من معینة سمعیة إلى أخرى .

#### **إنشاء جلسة تدریب**

ُستخدم "وضع التدریب" لتوضیح الوظائف الكاملة لكل شاشة كما لو كانت المعینات السمعیة متصلة. یمكن الوصول إلى جلسات التدریب ی في القائمة الرئیسیة ضمن التعلیمات > إنشاء جلسة التدریب.

حدد عميلاً ثم أنشئ جلسة تدريب. يمكنك محاكاة سير العمل الكامل للكشف عن المعينات السمعية بالإضافة إلى الاختبار ات مثل اختبار تحسين حدة الضجيج. يمكنك كذلك محاكاة معلومات تسجيل البيانات، بما في ذلك محلل نمط الحياة إن وُجد. لا يمكن حفظ جلسات التدريب.

### <span id="page-10-0"></span>**معلومات مھمة للسلامة**

برنامج تركيب HANSATON scout هو جهاز طبي. ولأنه هكذا، فإن استخدام هذا المنتج قد ينطوي على بعض مخاطر الضرر، ومن ثمّ من المھم ألا یستخدم برنامج تركیب HANSATON إلا مقدمو الرعایة المؤھلون بشكل صحیح وبما یتوافق مع دلیل المستخدم ھذا، وأن یفھموا التحذیرات الواردة في ھذا المستند وأن یتعاملوا بعنایة معھا.

#### **الاستخدام المقصود :**

بر نامج التركيب المستقل يُقصد به أن يستخدم بواسطة اختصاصيي ر عاية سمعية مؤهلين لتكوين المعينات السمعية وبرمجتها وتركيبها بما یحقق المتطلبات المحددة للشخص المقصود.

یتیح دلیل المستخدم ھذا مقدمة تفصیلیة عن تركیب المعینة السمعیة باستخدام scout HANSATON. یمكن الحصول على نسخة إلكترونیة .<https://www.hansaton.com/instr> ھنا من

#### **المستخدم المقصود :**

اختصاصیو الرعایة السمعیة المؤھلون.

#### **الأفراد المرضى المقصودون:**

البرنامج مخصص للمرضى الذین یعانون من ضعف السمع الأحادي والثنائي من خفیف إلى عمیق، أو مع طنین الأذن المزمن، الذین یحتاجون إلى تركیب معینة سمعیة. ّ تعد خاصیة توازن طنین الأذن مخصصة للمرضى من 18 ًعاما فما فوق .

#### **دواعي الاستعمال :**

ی رجى ملاحظة أنھ لا یتم اشتقاق دواعي الاستعمال من برنامج التركیب، ولكن من المعینات السمعیة المتوافقة. دواعي الاستعمال السریریة العامة لاستخدام المعینات السمعیة وإلغاء طنین الأذن ھي:

- وجود ضعف السمع o أحادي أو ثنائي o توصیلي، أو ّحسي عصبي، أو مختلط o خفیف إلى عمیق
- وجود طنین مزمن (فقط للمعینات السمعیة التي توفر إلغاء طنین الأذن)

#### **موانع الاستعمال :**

ی رجى ملاحظة أنھ لا یتم اشتقاق موانع الاستعمال من برنامج التركیب، ولكن من المعینات السمعیة المتوافقة . موانع الاستعمال السریریة العامة لاستخدام المعینات السمعیة وإلغاء طنین الأذن ھي:

- فقدان السمع لیس ضمن نطاق التركیب للمعینة السمعیة (أي الكسب، الاستجابة للترددات)
	- طنین الأذن الحاد
	- تشوه الأذن (على سبیل المثال، قناة الأذن المغلقة، عدم وجود الصیوان)
- فقدان السمع العصبي (أمراض القوقعة الرجعیة مثل العصب السمعي الغائب/غیر القابل للحیاة)

المعاییر الرئیسیة لإحالة المریض للحصول على رأي طبي أو رأي أخصائي آخر و /أو العلاج ھي كما یلي:

- تشوه خلقي أو رضحي مرئي في الأذن
- تاریخ من التصریف النشط من الأذن في آخر 90 ً یوما
- تاریخ من فقدان السمع المفاجئ أو المتزاید بسرعة في إحدى الأذنین أو كلتیھما خلال آخر 90 ً یوما
	- دوار حاد أو مزمن
- فجوة قیاس سمعي بین الھواء والعظام تساوي أو أكبر من 15 دیسیبل عند 500 ھرتز و1000 ھرتز و 2000 ھرتز
	- دلیل مرئي على تراكم الصملاخ الشمعي الواقي أو وجود جسم غریب في قناة الأذن
		- ألم أو إزعاج في الأذن
		- مظھر غیر طبیعي لطبلة الأذن وقناة الأذن، مثل:
		- o التھاب القناة السمعیة الخارجیة
			- o طبلة الأذن المثقوبة
		- o تشوھات أخرى یعتقد مقدم الرعایة الصحیة أنھا ذات أھمیة طبیة

قد یقرر مقدم الرعایة الصحیة العام أن الإحالة لیست مناسبة أو في مصلحة المریض عندما ینطبق ما یلي:

- عندما يكون هناك دليل كاف على أن الحالة قد فحصها أخصائي طبي بشكل كامل وتم تقدیم أي علاج محتمل.
	- لم تسؤ الحالة أو تتغیر بشكل ملحوظ منذ الفحص و/أو العلاج السابق.
- إذا أعطى المریض قراره المستنیر والمختص بعدم قبول المشورة للحصول على رأي طبي، فمن الجائز ُ المضي في التوصیة بأنظمة السمع المناسبة مع مراعاة الاعتبارات التالیة:
	- o لن تكون للتوصیة أي آثار سلبیة على صحة المریض أو مصلحتھ العامة
- o تؤكد السجلات أنھ قد تم وضع كل الاعتبارات الضروریة حول أفضل مصالح للمریض. إذا كان ذلك ً مطلوبا قانونًا، فقد وقّع المريض على بيان إخلاء مسؤولية لتأكيد عدم قبول إشعار الإحالة وأنه قرار مُستنير.

**حدود الاستخدام:** 

يقتصر استخدام برنامج التركيب HANSATON scout على تركيب الأجهزة المتوافقة وضبطها. لا يُستخدم برنامج التركيب scout HANSATON لأي أغراض تشخیصیة.

**المعینات السمعیة المتوافقة :** 

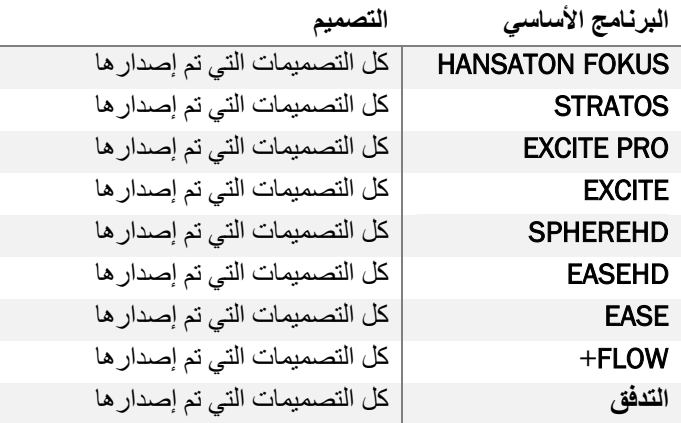

#### **الآثار الجانبیة:**

ی رجى ملاحظة أنھ لا یتم اشتقاق الآثار الجانبیة من برنامج التركیب، ولكن من المعینات السمعیة المتوافقة.

الآثار الجانبیة الفسیولوجیة للمعینات السمعیة، مثل طنین الأذن، والدوخة، وتراكم الصملاخ الشمعي، والضغط الشدید، ّ والتعرق أو الرطوبة، والبثور، والحكة و /أو الطفح الجلدي، والانسداد أو الامتلاء وعواقبھ مثل الصداع و /أو ألم الأذن، یمكن علاجھا أو تقلیلھا بواسطة أخصائي العنایة بالسمع. تتمتع المعینات السمعیة التقلیدیة بالقدرة على تعریض المرضى لمستویات أعلى من التعرض للصوت، مما قد یؤدي إلى تحولات في الحد في نطاق التردد المتأثر بالرضح السمعي.

#### **الاستفادة السریریة :**

الفائدة التي تعود على المریض ھي أن برنامج التركیب یوفر إمكانیة ضبط إعدادات المعینة السمعیة وفق احتیاجات الفرد وتخزینھا في المعینة السمعیة. ترتبط فائدة أخصائي العنایة بالسمع بإدارة المریض.

#### **المخاطر :**

في حالة برنامج التركیب ھذا، تظھر ھذه المخاطر من خلال المعینات السمعیة المستھدف برمجتھا. أي أن برنامج التركیب نفسھ لا یمكن أن یضر بشكل مباشر بالمستخدم (مقدم الرعایة الصحیة) أو مرتدي المعینات السمعیة، لكن استخدامھا (أو إساءة استخدامھا) یمكن أن یؤدي إلى :

- توزیع المعینات السمعیة المبرمجة بشكل خاطئ على المرضى، و/أو
- وجود أصوات عالیة ضارة یتم توصیلھا عبر المعینات السمعیة للمرضى أثناء جلسات التركیب/جلسات العرض.

وبالرغم من أن ھذه المخاطر منخفضة للغایة، لكن یجب على كل من مقدمي الرعایة الصحیة ومستخدمي المعینات السمعیة أن یكونوا على درایة بھا.

**أقصى خرج الطاقة ( MPO (المرتفع**

یتجاوز MPO الكلي للمعینة السمعیة 132 دیسیبل (جھاز محاكاة الأذن)

**مستوى ضجیج طنین الأذن مرتفع** 

مستوى مولّد الضجيج في كلتا المعينتين السمعيتين يتجاوز 80 ديسيبل (أ). توخّ الحذر في البر امج المدرجة.

**مشكلة في المستقبل**   $\bullet$ 

المستقبل المتصل والمحدد غیر متطابقین. حدد المستقبل الصحیح.

 $\blacksquare$ 

**معلومات جانب خاطئة** 

ت م تكوین المعینة السمعیة للجانب المعاكس. اسمح بتغییر الجانب.

**اختبار الإعدادات** 

قم بإزالة المعینات السمعیة من أذني العمیل. یمكن استعادة بیانات التركیب في نھایة العملیة.

# <span id="page-13-0"></span>**معلومات الامتثال وأوصاف الرموز**

#### **معلومات الامتثال**

أوروبا: إعلان المطابقة

بموجب ھذا تعلن شركة AG Sonova أن ھذا المنتج یفي بمتطلبات لائحة الأجھزة الطبیة 2017/745 (EU(.

یمكن الوصول إلى دلیل المستخدم عبر وظیفة التعلیمات ضمن برنامج التركیب. یمكن الوصول إلى دلیل المستخدم لكل إصدارات برامج التركیب بكل اللغات القابلة للتطبیق في شكل إلكتروني عبر الصفحة الإلكترونیة:

<https://www.hansaton.com/instr>

للحصول على نسخة ورقية مجانية من تعليمات الاستخدام، يُرجى التواصل مع ممثل الشركة المُصنّعة المحلي. سيتم إرسال نُسخة في غضون 7 أیام من تسلم الطلب.

يجب إبلاغ ممثل الشركة المُصنّعة والسلطة المختصة في دولة الإقامة بأي حادثة خطيرة وقعت فيما يتعلق بهذا المنتج. تُوصف الحادثة الخطيرة بأنها أي حادثة أدّت أو ربما أدّت أو قد تؤدّي بشكل مباشر أو غير مباشر إلى أيّ مما يلي:

- وفاة مریض أو مستخدم أو أي شخص آخر
- تدھور خطیر مؤقت أو دائم في الحالة الصحیة لمریض أو مستخدم أو أي شخص آخر
	- تھدید خطیر للصحة العامة

#### **إشعار الأمان**

ب یانات المریض ھي بیانات خاصة، وحمایتھا مھمة:

- تأكد من تحدیث نظام التشغیل لدیك
- تأكد من تحدیث إصدار برنامج التركیب المثبت لدیك
- قم بتنشیط تسجیل دخول مستخدم Windows، واستخدم كلمات مرور قویة، وحافظ على سریة بیانات الاعتماد
	- استخدم حمایة كافیة ّ ومحدثة ضد البرامج الضارة ومكافحة الفیروسات

وفقًا للقوانين الوطنية، قد يُطلب منك تشفير كل بيانات المرضىي حتى لا نتحمل المسؤولية في حالة فقد البيانات و/أو سرقتها. يمكنك استخدام تشفیر محرك الأقراص (على سبیل المثال، برنامج BitLocker Microsoft المجاني) لحمایة كل البیانات الموجودة على الكمبيوتر الخاص بك. إذا كنت تعمل في Noah، ففكّر في استخدام تشفير قاعدة بيانات Noah.

تأكد من الحفاظ على أمان البیانات في كل الأوقات. یرجى العلم بأن ھذه القائمة لیست شاملة.

- عند نقل البیانات عبر قنوات غیر آمنة، قم بإرسال بیانات مجھولة المصدر أو تشفیرھا.
- ُسخ الاحتیاطیة للبیانات لیس فقط من فقدان البیانات ولكن ً أیضا من السرقة. ّر الحمایة للن وف
	- قم بإزالة كل البيانات من وسيط البيانات الذي لم يعُد مستخدمًا أو سيتم التخلص منه.

#### **صیانة البرنامج**

ن راقب باستمرار التعلیقات الواردة من السوق. إذا واجھتك أي مشكلات مع أحدث إصدار من برنامج التركیب، یرجى التواصل مع ممثل الشركة المُصنّعة المحلي.

### **أوصاف الرموز**

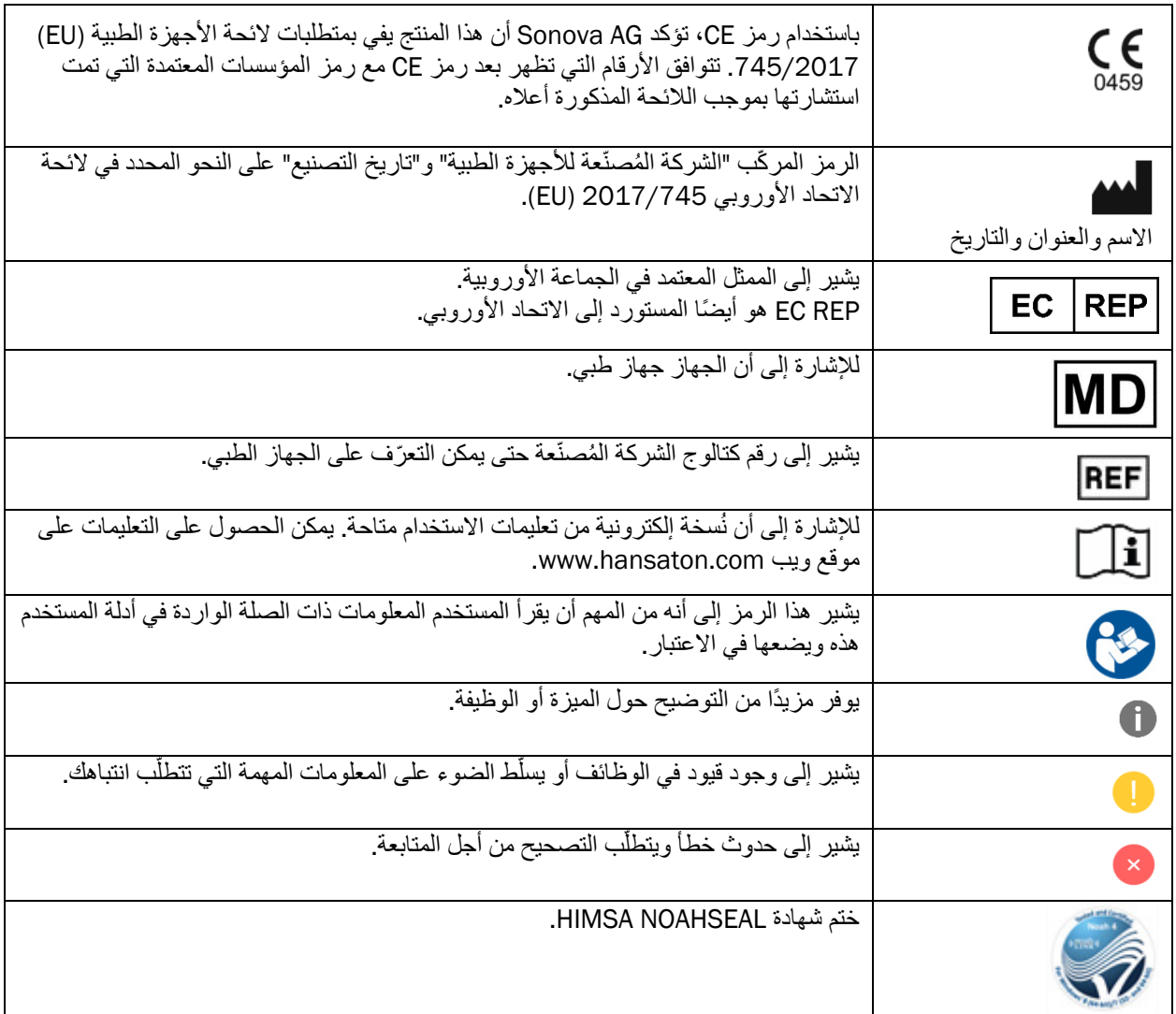

<span id="page-15-0"></span>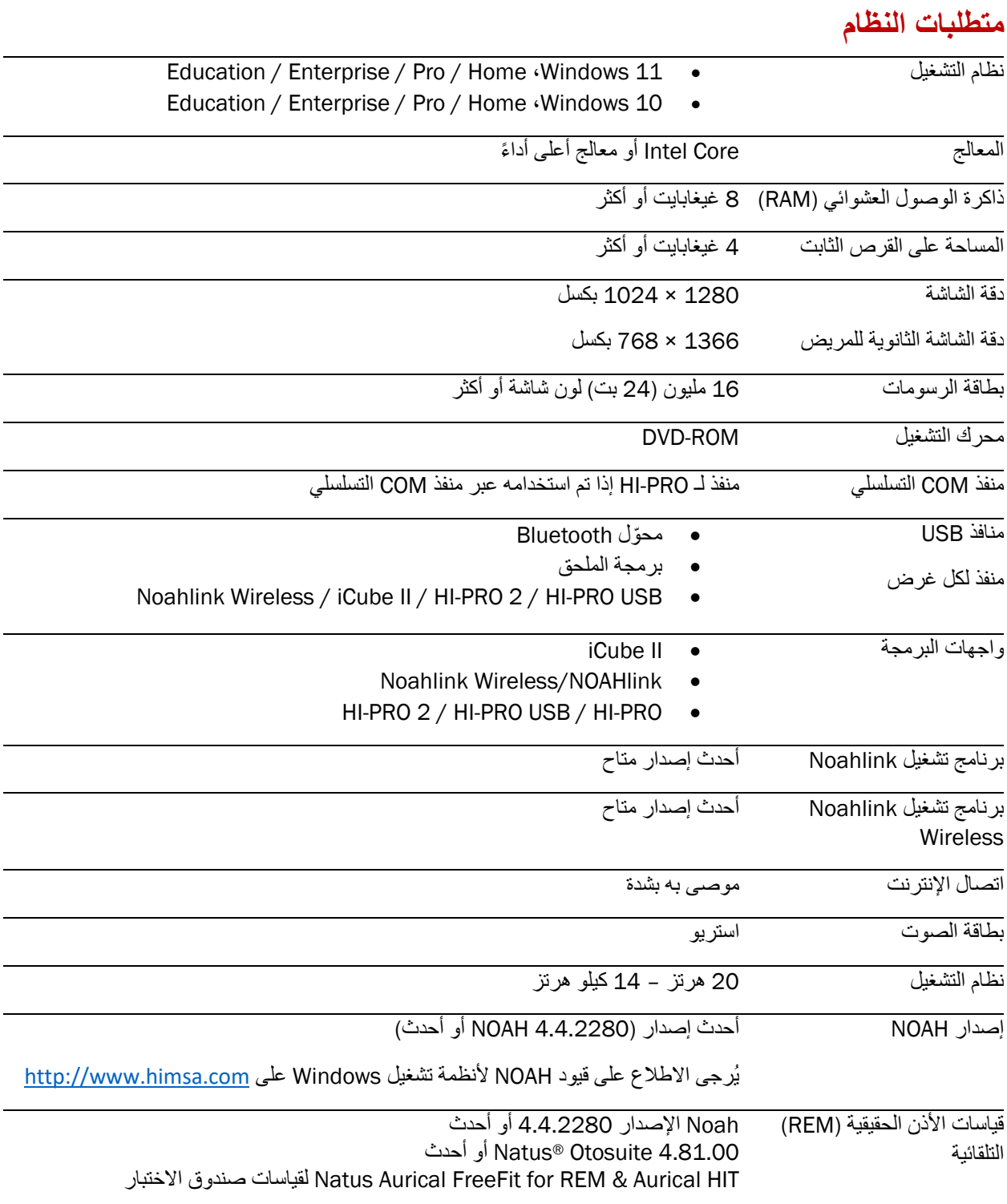

علامة كلمة RBluetooth وشعاراتھا ھي علامات تجاریة مسجلة مملوكة لشركة .Inc ،SIG Bluetooth وأي استخدام لھذه العلامات بواسطة شركة AG Sonova یتم بموجب ترخیص.

 $\mathsf{C}_{\mathsf{0459}}$ 

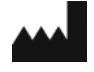

 • Sonova AG • Laubisrütistrasse 28 سویسرا • CH-8712 Stäfa

[hansaton.com](http://www.hansaton.com/)

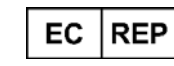

Sonova Deutschland GmbH Max-Eyth-Str. 20 ألمانیا • Fellbach-Oeffingen 70736

يُرجى الانتقال إلى hansaton.com/instr.

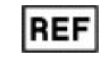

ینطبق دلیل المستخدم ھذا على برنامج 5.5 scout HANSATON والإصدارات الفرعیة اللاحقة من برنامج التركیب 5.5 scout HANSATON. للحصول على الإصدارات السابقة من دلیل مستخدم برنامج التركیب،

058-5237-055 برنامج

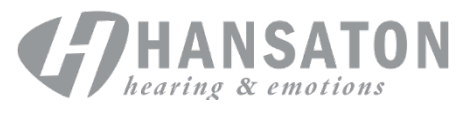

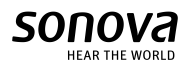